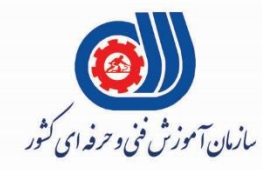

 $\overline{\mathbf{q}}$ 

ICDL

A

 $\frac{1}{2}$ 

 $W$ 

E

KD

## (رول)<br>جمهوری اسلامی ایران وزارت تعاون، کارور فاه احتآعی

معاونت پژوهش، برنامه ریزی و سنجش مهارت دفتر سنجش مهارت و صلاحیت حرفه ای

مون سنجش عملکردی پرو<br>رآزوهن عمل رایانی مل م<br>م مة<br>من "<br>|<br>| ن .<br>.<br>.

# گروه فناوری اطلاعات

نام استاندارد: گروه شغلي خدمات

**کد پروژه 97/732120530140001/002:**

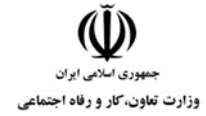

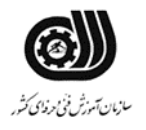

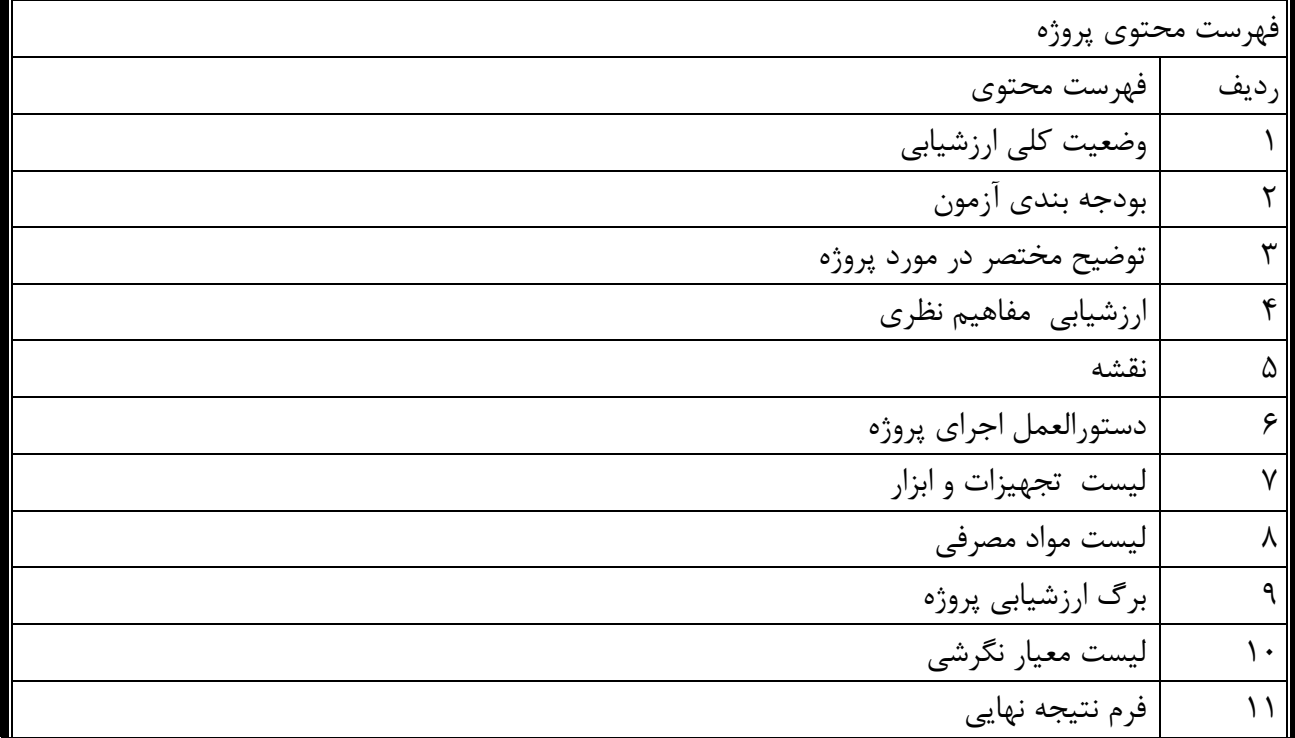

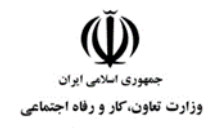

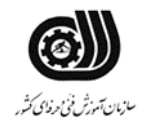

**وضعیت کلي ارزشیابي:**

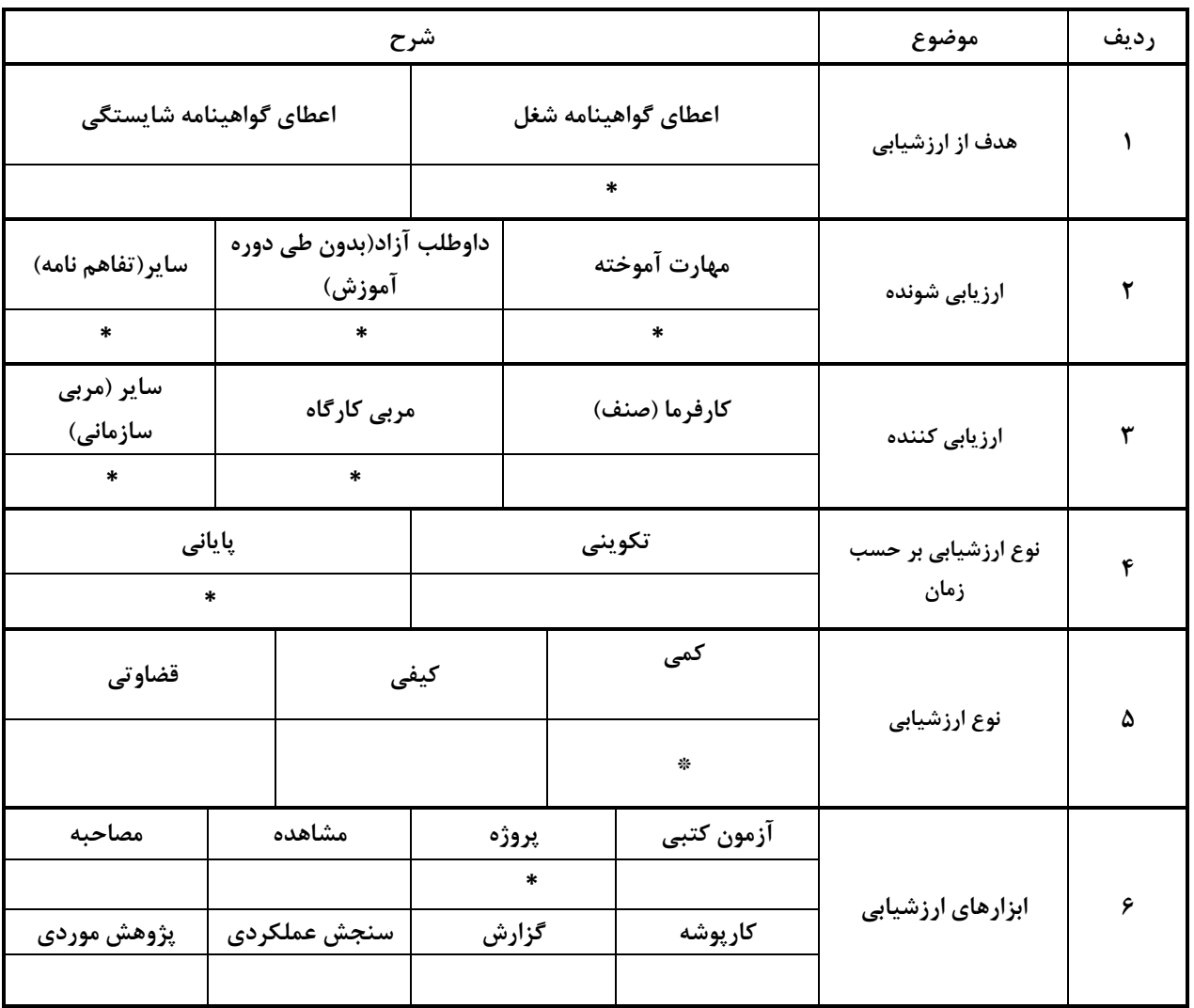

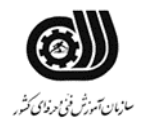

 $\check{\mathbb{Q}}$ سیست<br>جمهوری اسلامی ایران<br>وزارت تعاون، کار و رفاه اجتماعی

**مشخصات استاندارد:**

**شغل: شایستگي:**

**خوشه خدمات گروه فناوری اطالعات** 

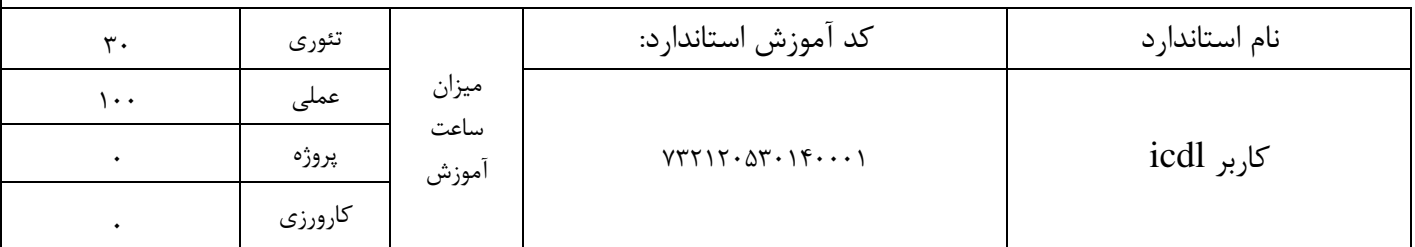

بودجه بندي آزمون:

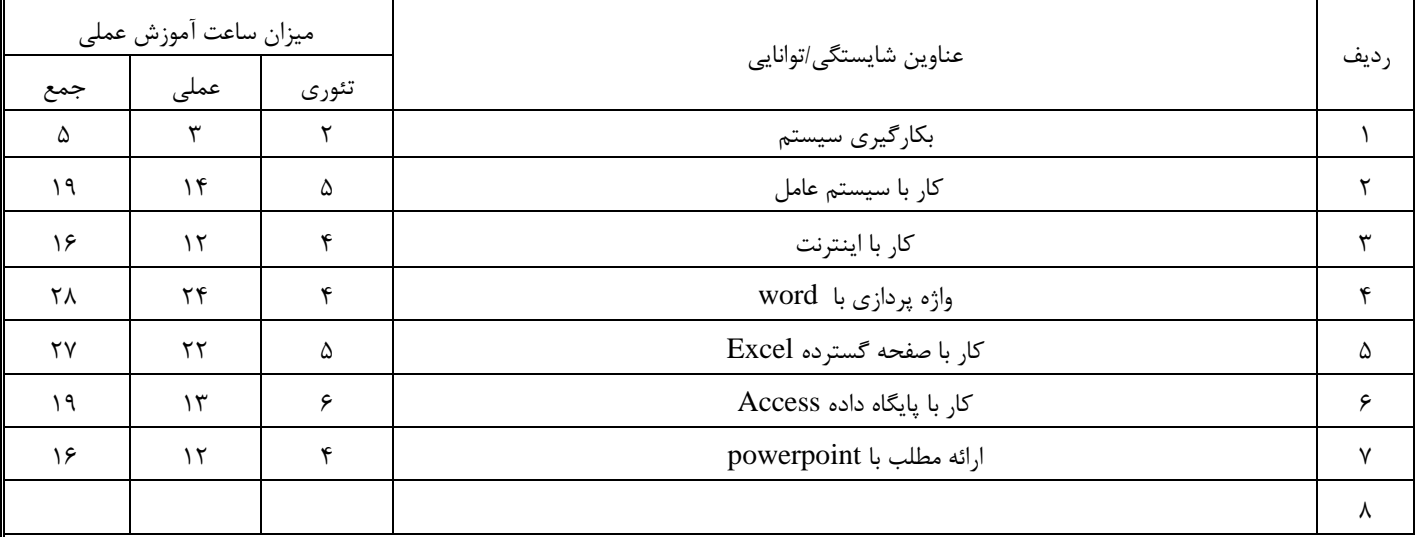

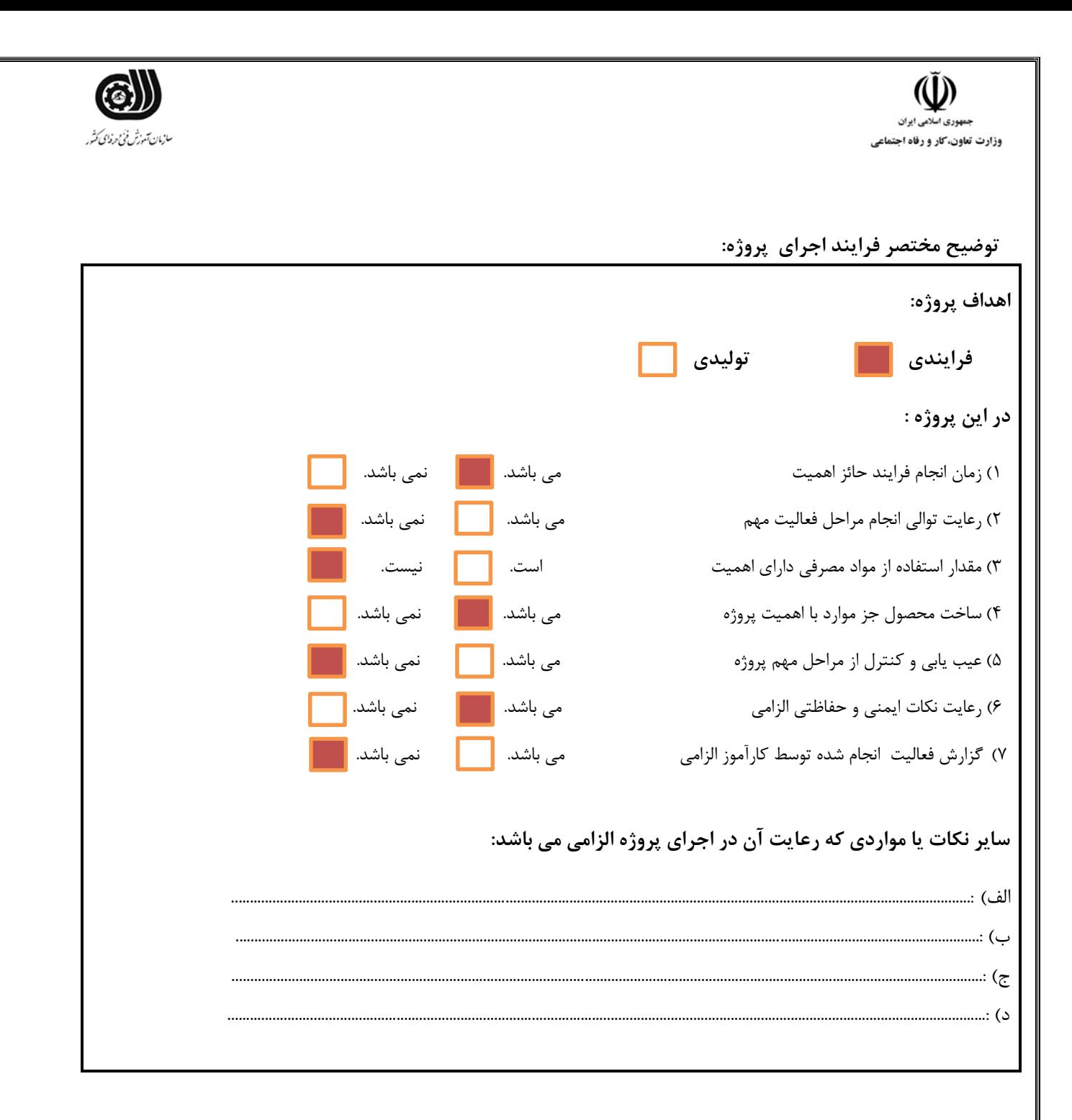

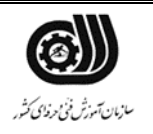

هندوری اسلامی ایران<br>جمهوری اسلامی ایران<br>وزارت تعاون، کار و رفاه اجتماعی

**ارزشیابي مفاهیم نظری**

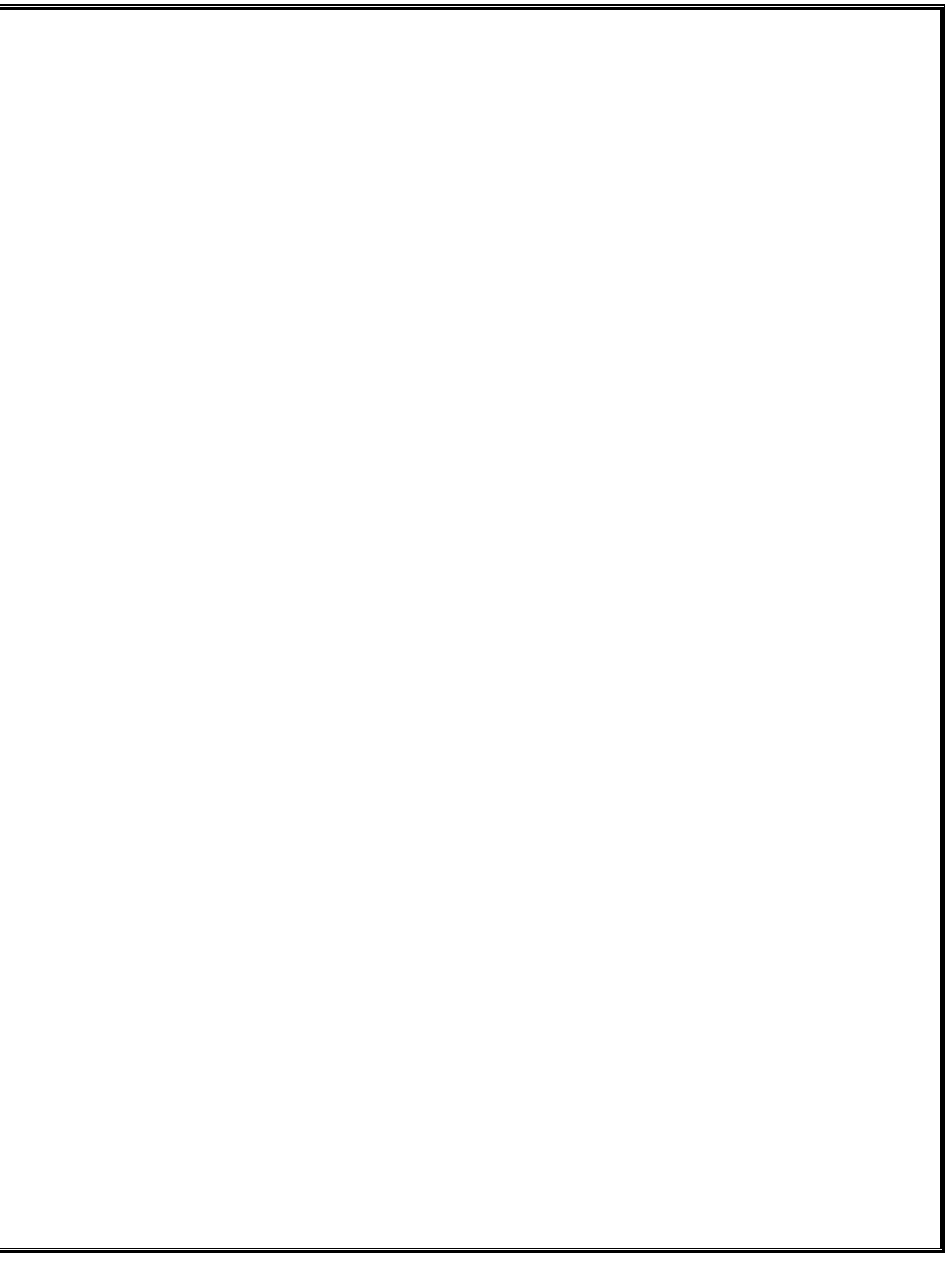

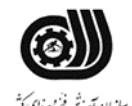

 $\ddot{\mathbf{U}}$ ۔<br>منهوری اسلامی ایران .<br>وزارت تعاون، *کا*ر و رفاه اجتماع<u>ے</u>

نقشه کار عملي محتویات لیست فايل هايي تحويل داده شده به شما : 1. **معرفي** شما قرار است در يک شرکت ساختماني مشغول بکار شويد و در اين حوزه کارفرما فعالیت هاي زير را از شما خواسته است **توصیه به شرکت کنندگان** قبل از شروع فعالیت سیستم خود را چک کنید و فايل هاي مورد نیاز را دريافت کنید حتما اطمینان حاصل پیدا کنید که براي شرط هاي درنظر گرفته شده و خطاهاي سیستم پیغام هاي با معنا طراحي کرده باشید . يک پوشه در دسکتاپ ساخته و فايل هاي خود را با نام مشخصي ذخیره نمايید. 1.1 تنظیمات سیستم عامل در ابتدا شرکت از شما مي خواهد که سیستم عامل خود را تنظیم نمايید براي اين کار فعالیت هاي زير را انجام دهید .1 ترتیبي اعمال کنید که آيکن صندوق بازيافت تغییر کند . .2 عالوه بر زبان هاي انگلیسي و فارسي زبان فرانسه را نیز اضافه کنید .3 میانبري از نرم افزار Word را بر روي صفجه ايجاد کنید .4 تنظیمي اعمال کنید که با فشردن کلیدCTRL ، مکان نمايشگر موس مشاهده شود . .5 تنظیمي اعمال کنید که پسوند فايل ها نمايش داده شود . .6 پوشه اي بنام خود در درايو <sup>D</sup> ايجاد و دو فايل متني ، تصويري در آن قرار دهید و سپس پوشه ي مورد نظر را فشرده نمايید . .7 آيکن هاي درايو <sup>D</sup> را بر حسب جزئیات نمايش دهید .

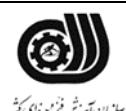

 $\tilde{\mathbb{Q}}$ بمهوري اسلامي ايران

1.2انجام امورات مربوط به چاپ و نامه هاي اداري

شرکت يک فايل در اختیار شما قرار داده است که بايد ابتدا آن را صفحه بندي نمايید و سپس براي آن فهرست توانايي بسازيد نکاتي که بايد در اين قسمت رعايت گردد: .1فايل در اختیار شما قرار مي گیرد نیاز به ساخت فايل نیست ولي بايد فايل اصالح شده را با نام خود در پوشه مربوطه ذخیره نمايید -2 نام و نام خانوادگي خود را به صورت هنري بروي صفحه ي اول نمايش دهید . -3 اندازه صفحات 3A در نظر گرفته شود و همچنین حاشیه بصورت Art براي اين منظور در نظر گرفته شده باشد(کاد, ) -4 جدولي ايجاد کنید که در آن اسامي 6 نفر از کارمندان با مشخصات رديف نام و نام خانوادگي نام پدر کد ملي تاريخ تولد و محل تولد. اعداد حتما بايد بصورت فارسي باشد. -5 نوشته ها داخل جدول بايد بصورت Center Align باشد -6 کلمه رديف بصورت عمودي نوشته شود -7 صفحه يا صفحات بصورت اتوماتیک شماره گذاري شود ) فايل پیوست مي باشد( -8در قالب بندي بايد موارد زير را رعايت کنید -8-1 عنوان تیتر ها با فونت 13 Jadid و متون با فونت 12 Nazanin در نظر گرفته شود -8-2 خط دور جدول کارمندان را بصورت دوخطي و ضخیم ترسیم کنید .

1.3 انجام امورات آماري و صفحه گسترده شرکت

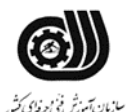

 $\tilde{\mathbb{Q}}$ .<br>وزارت تعاون، *کا*ر و رفاه اجتماعی

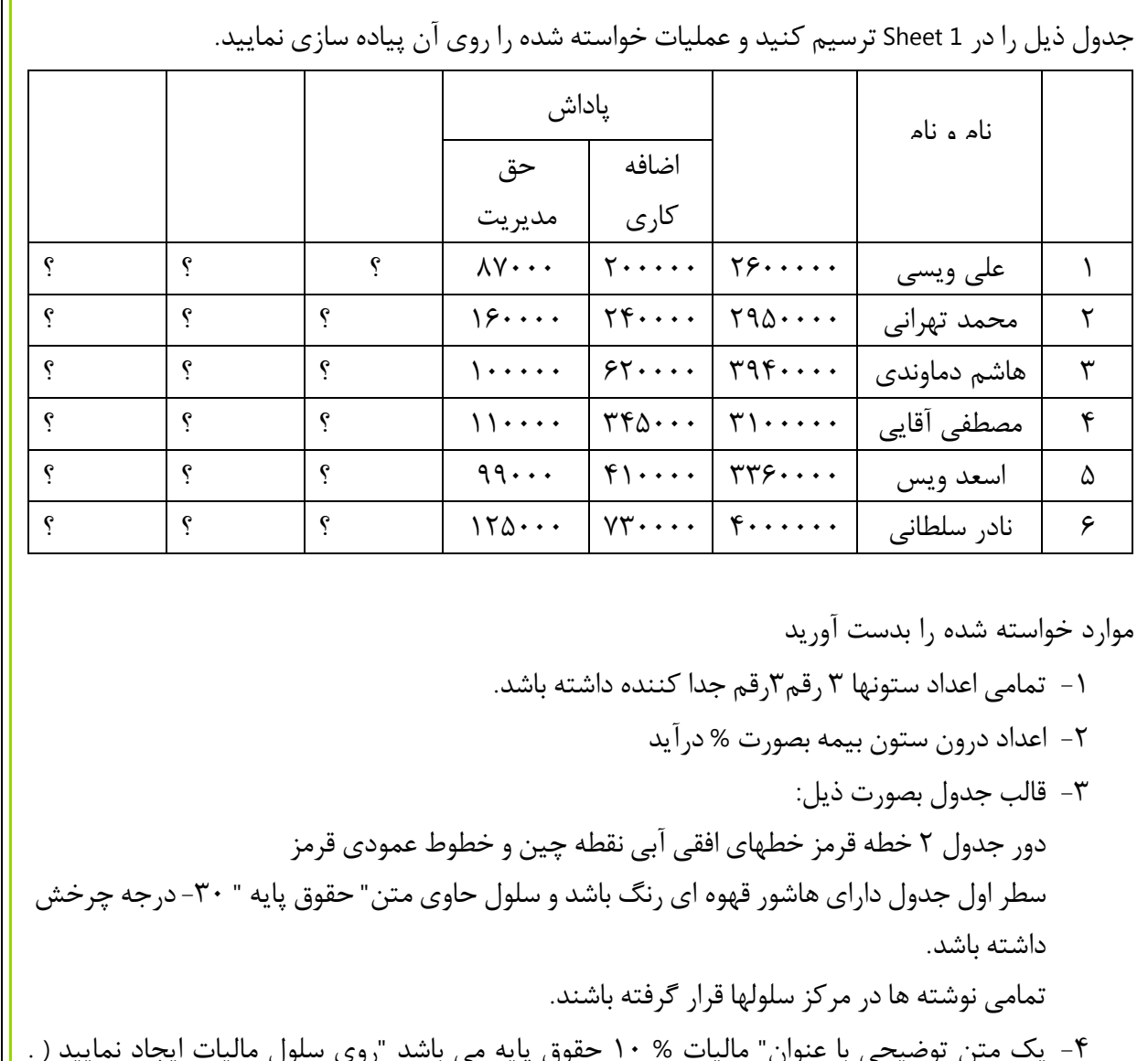

-4 يک متن توضیحي با عنوان" مالیات % 10 حقوق پايه مي باشد "روي سلول مالیات ايجاد نمايید ( . Comment -5 يک ستون به انتهاي جدول اضافه و کد ملي افراد رادرج کنید -6 ستون حقوق کل بصورت Currency بدون رقم اعشار تنظیم شود. -7 تنظیمي را روي ستون اضافه کاري انجام دهید که اعداد کمتر يا مساوي 100 هزار با رنگ قرمز در آيد -8 اعداد ستون حقوق کل را با فرمول روبرو محاسبه نمايید. مالیات – بیمه - پاداش مديريت<sup>+</sup> پاداش اضافه کاري<sup>+</sup> حقوق پايه<sup>=</sup> حقوق کل -9 حقوق کل به صورت نمودار دايره اي در يک sheet جداگانه نمايش داده شود

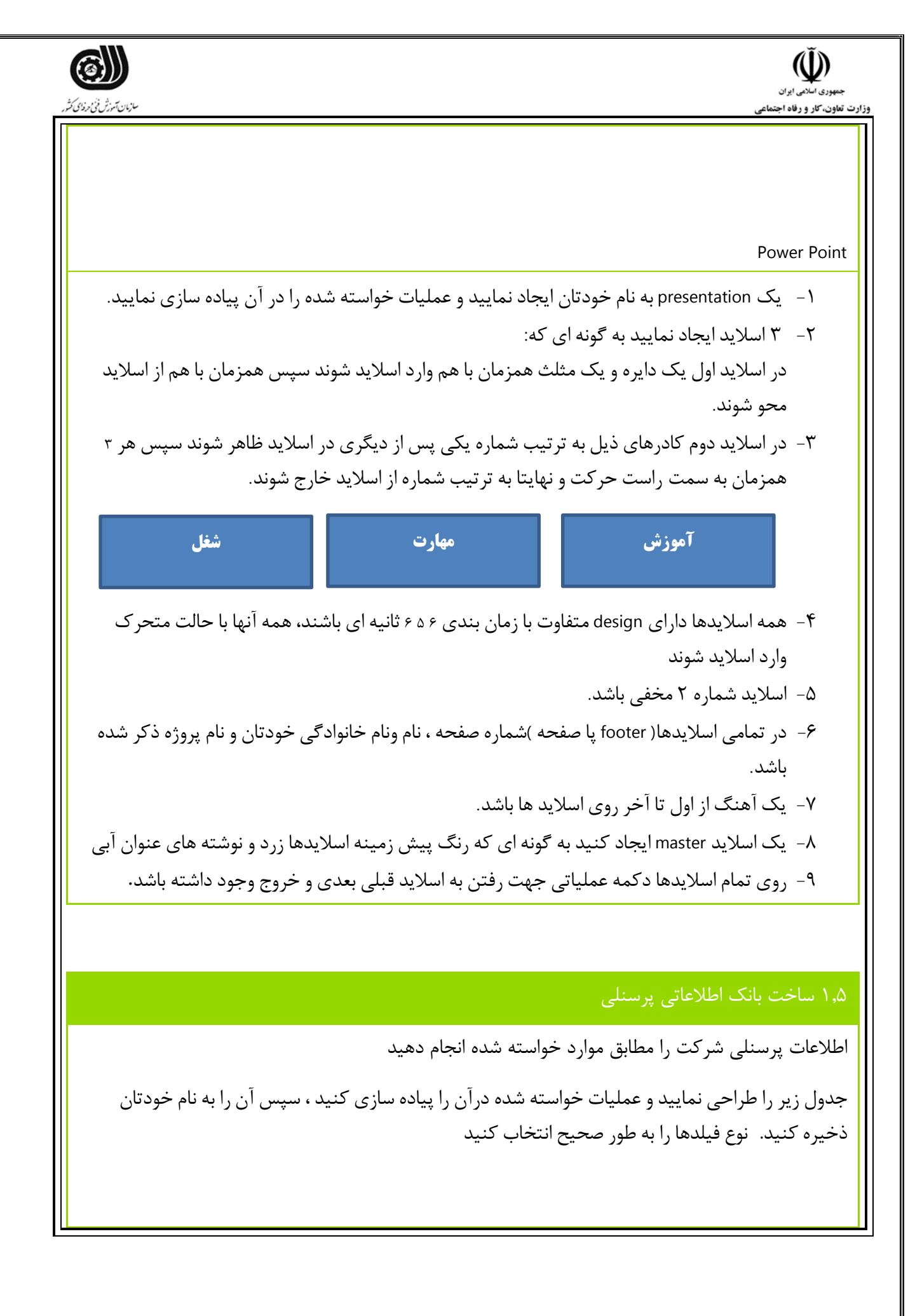

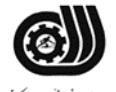

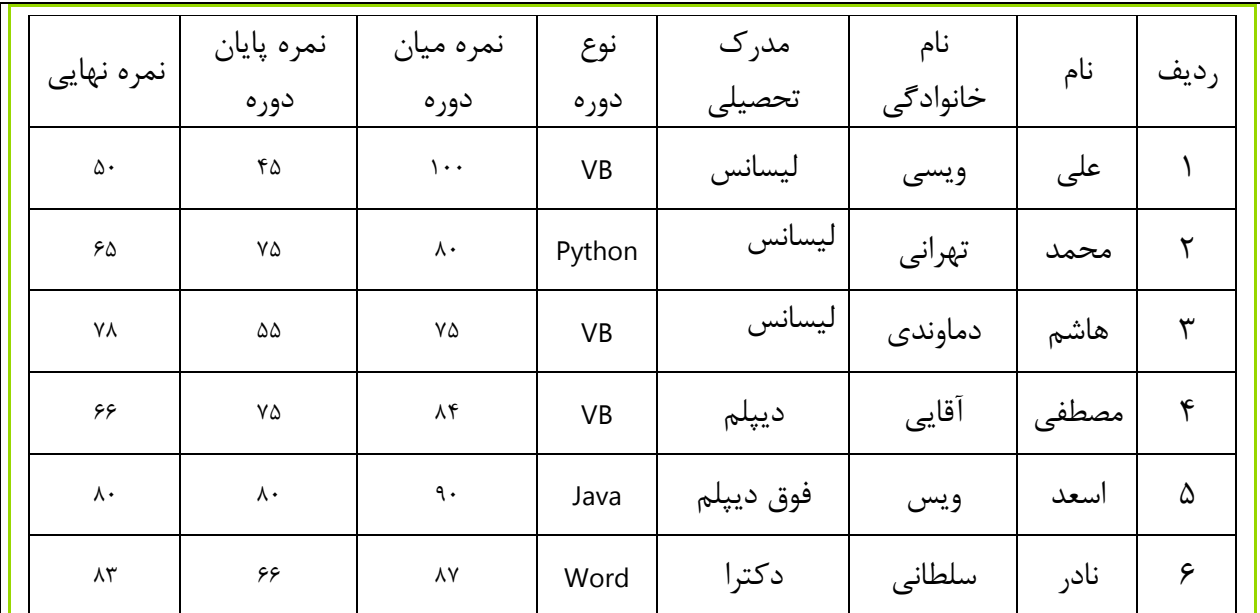

(U) بهوری اسلامی ایران .<br>وزارت تعاون، کار و رفاه اح

-1 مدرك تحصیلي شامل يک لیست پايین افتادني از آيتم هاي روبروباشد. ديپلم ، فوق ديپلم ، لیسانس ،دکتري -2 نوع دوره شامل يک لیست پايین افتادني از آيتم هاي روبروباشد VB-Java-Word-Python -3 وارد کردن نوع دوره به ازاءهر رکورد اجباري باشد. -4 نام فیلد نوع دوره" نام واحد درسي " ديده شود. -5 هر <sup>3</sup> نمره ( میان دوره ، پايان دوره ، نهايي ) بین <sup>10</sup> تا <sup>100</sup> باشد در غیر اين صورت پیغام مناسب ظاهر گردد( . مثال : نمره وارد شده خارج از محدوده صحیح باشد). -6 جدول بر اساس نام خانوادگي از بزرگ به کوچک مرتب شده ديده شود. -7 سايز فیلد" نام " تعداد <sup>10</sup> کارکتر باشد. -8 نوع اعداد وارد شدهدر <sup>3</sup> ستون آخر byte باشد. -9 پیش فرض نوع دوره يا" نام واحد درسي VB " باشد. -10يک ستون به نام شمارههمراه در آخر فیلدها اضافه نمايید بطوريکه اعدادآن در 4 رقم اول و 3رقم وسط ( کد )و چهار رقم آخر بطور اتوماتیک جدا شوند. )0918-871-1234( -11دادههاي باال را از طريق 1Form وارد نمايید و يک طرح پشت زمینه آن قرار دهید. -12 يک Query به نام 1 Query از جدول فوق ايجادبه طوريکه فقط افراد داراي مدرك تحصیلي لیسانس با نمره نهايي باالي 75 مشاهد شود -13يک گزارش از جدول فوق به سبک (Table (طراحي نمايید که افرادبه ترتیب نمره پايان دوره از بیشتر به کمتر نشان داده شوند

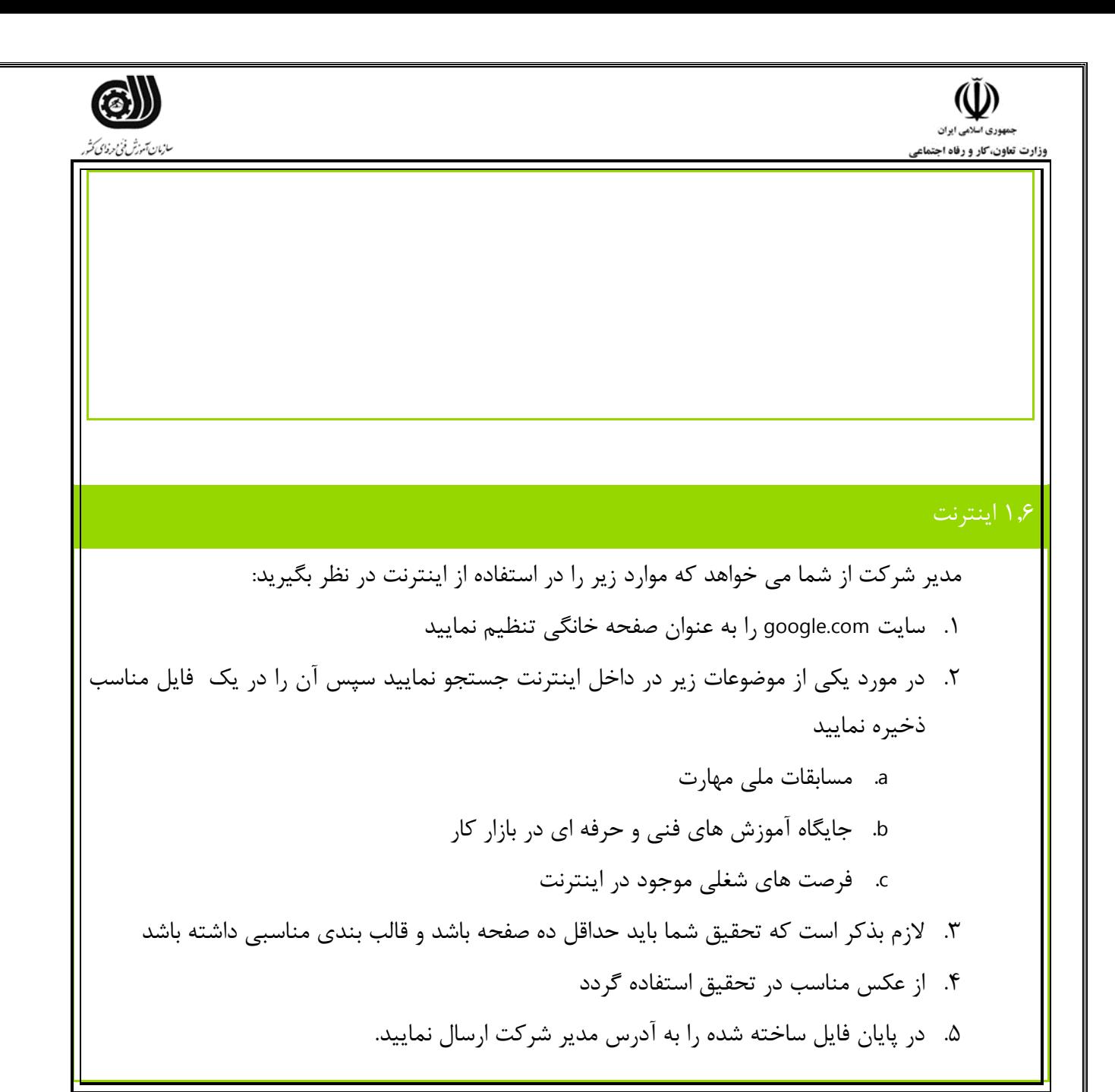

**توضیحات:** 

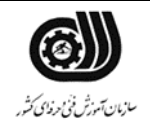

 $\check{\mathbb{Q}}$ سیست<br>جمهوری *اسلامی ایران*<br>وزارت تعاون، کار و رفاه اجتماعی

**فرایند اجرای پروژه:**

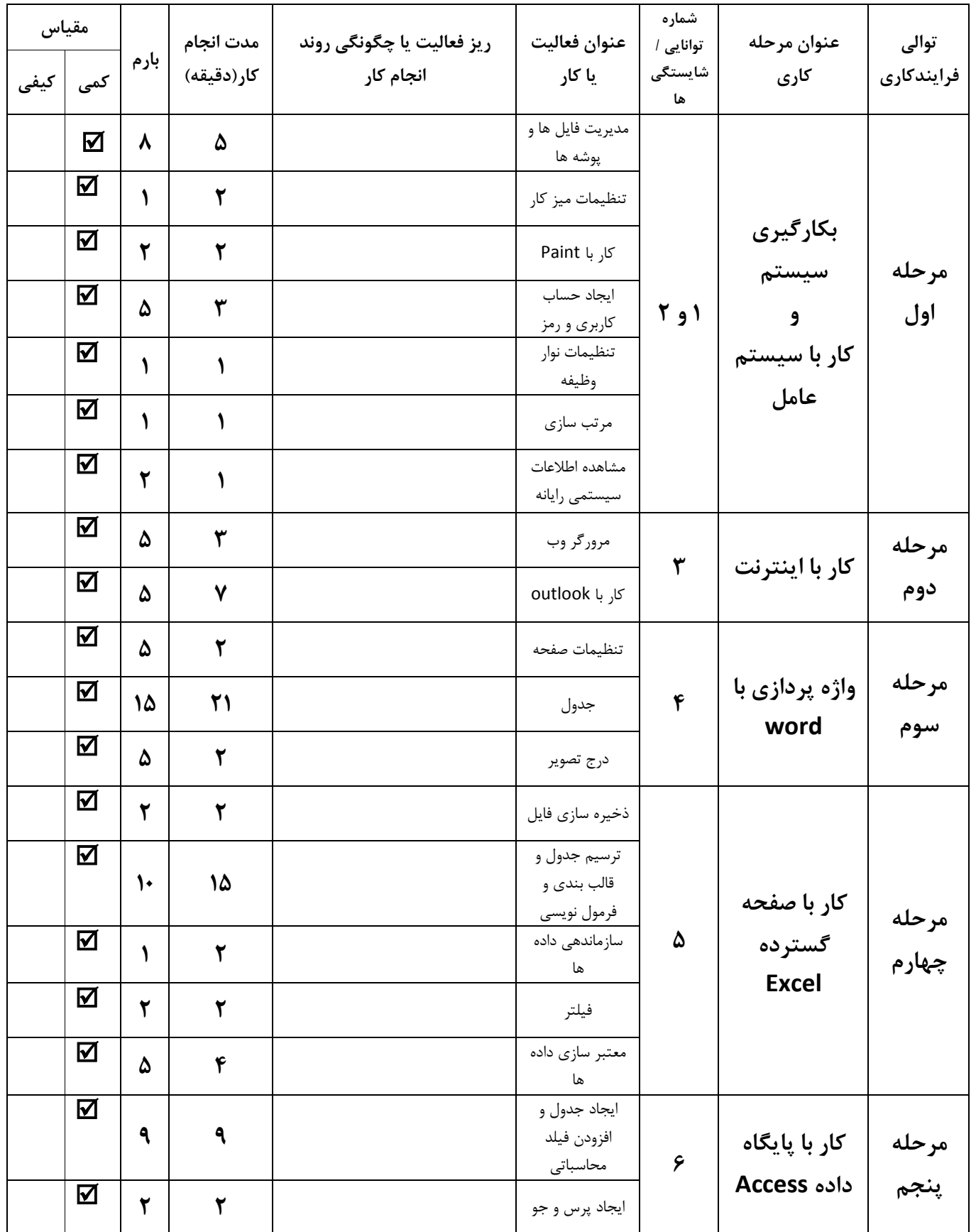

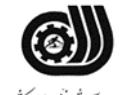

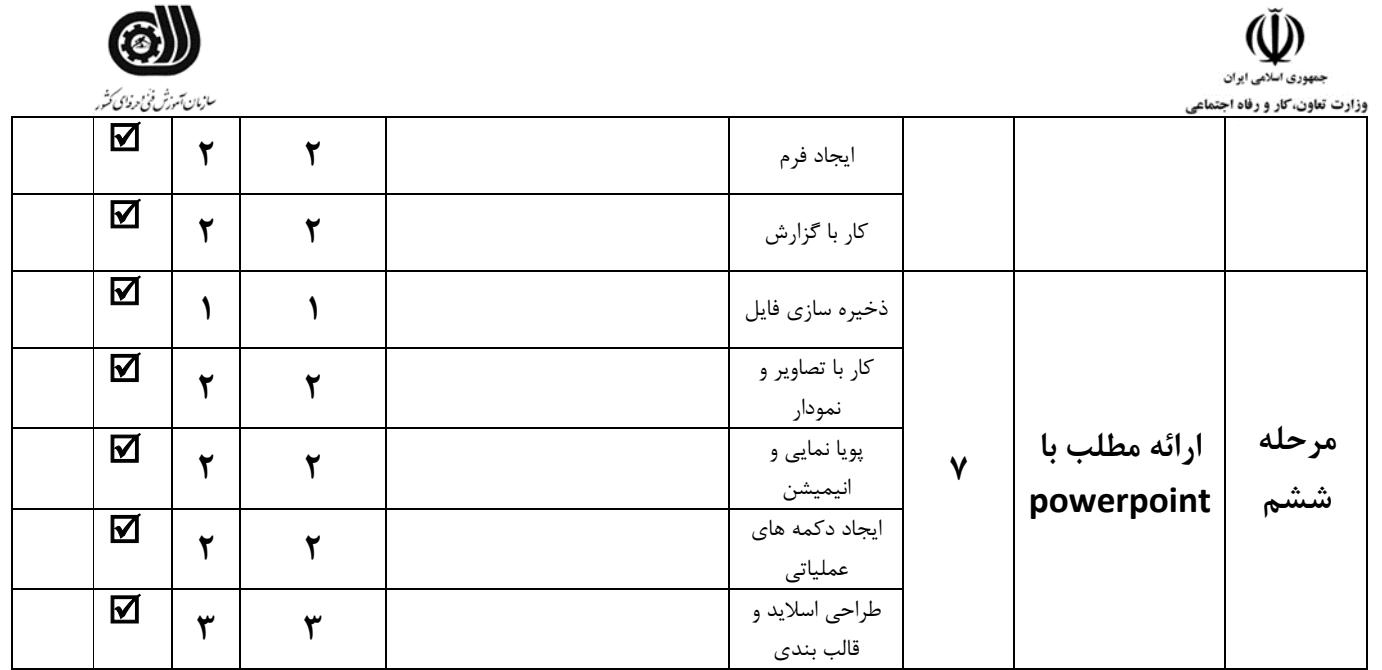

### **لیست تجهیزات وابزارآالت )به ازای هر شرکت کننده(**

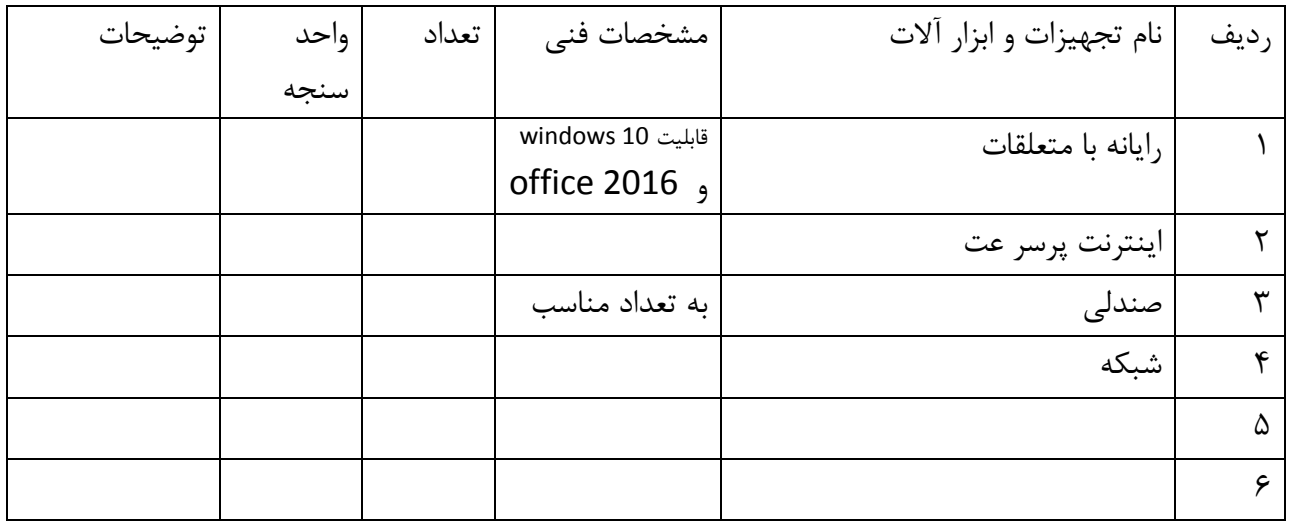

#### **لیست مواد مصرفي وقیمت**

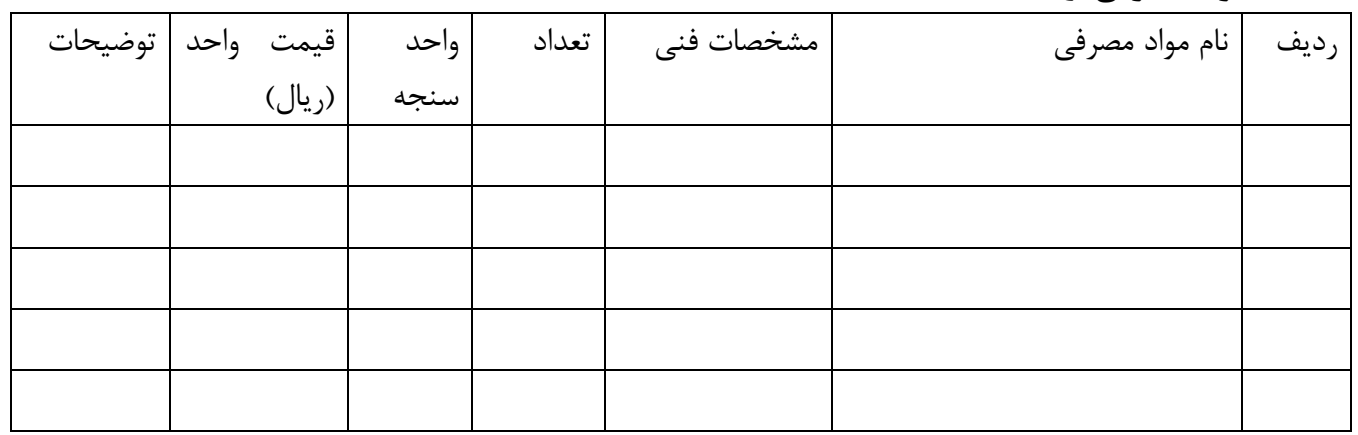

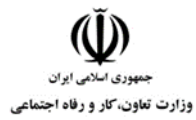

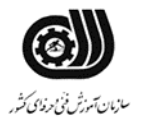

**امتیاز بندی:**

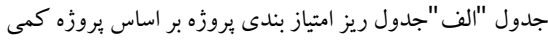

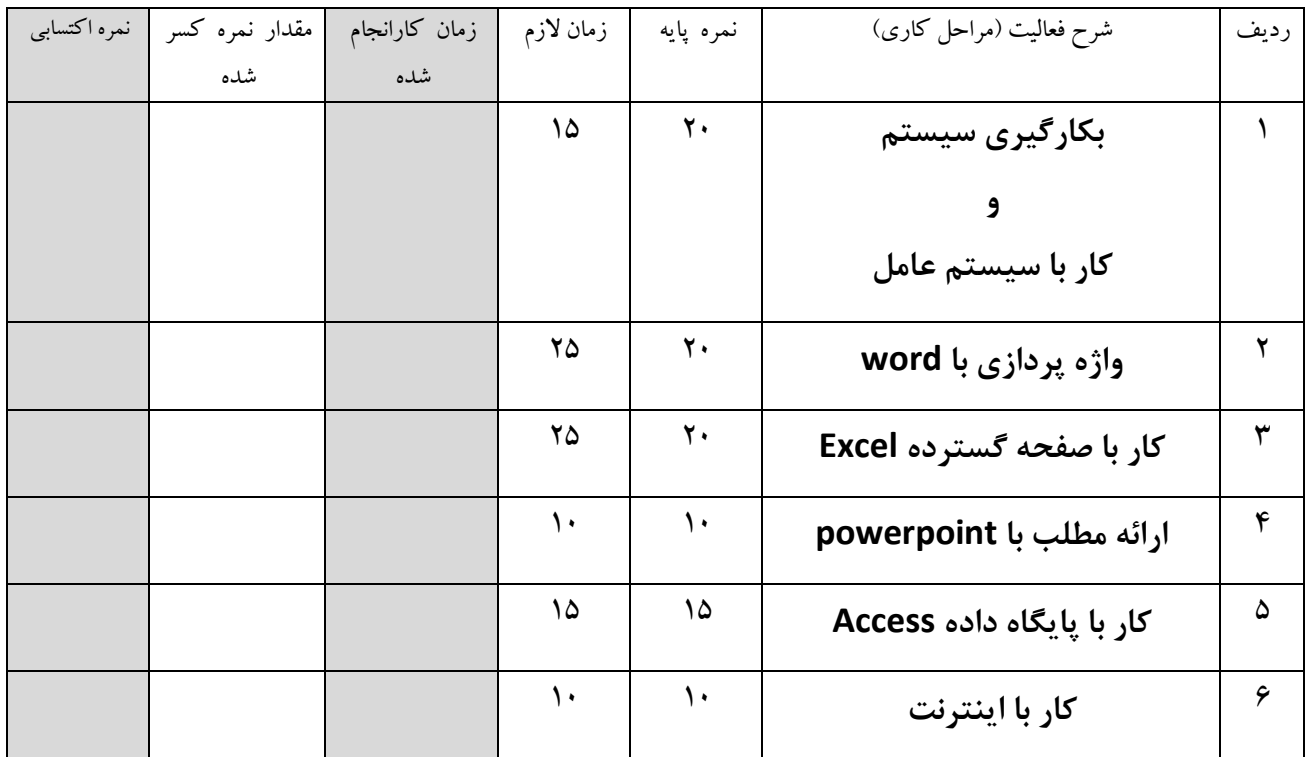

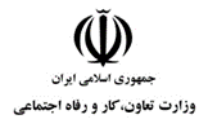

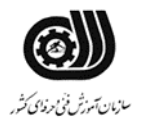

#### جدول "ج "جدول ریز امتیاز بندی

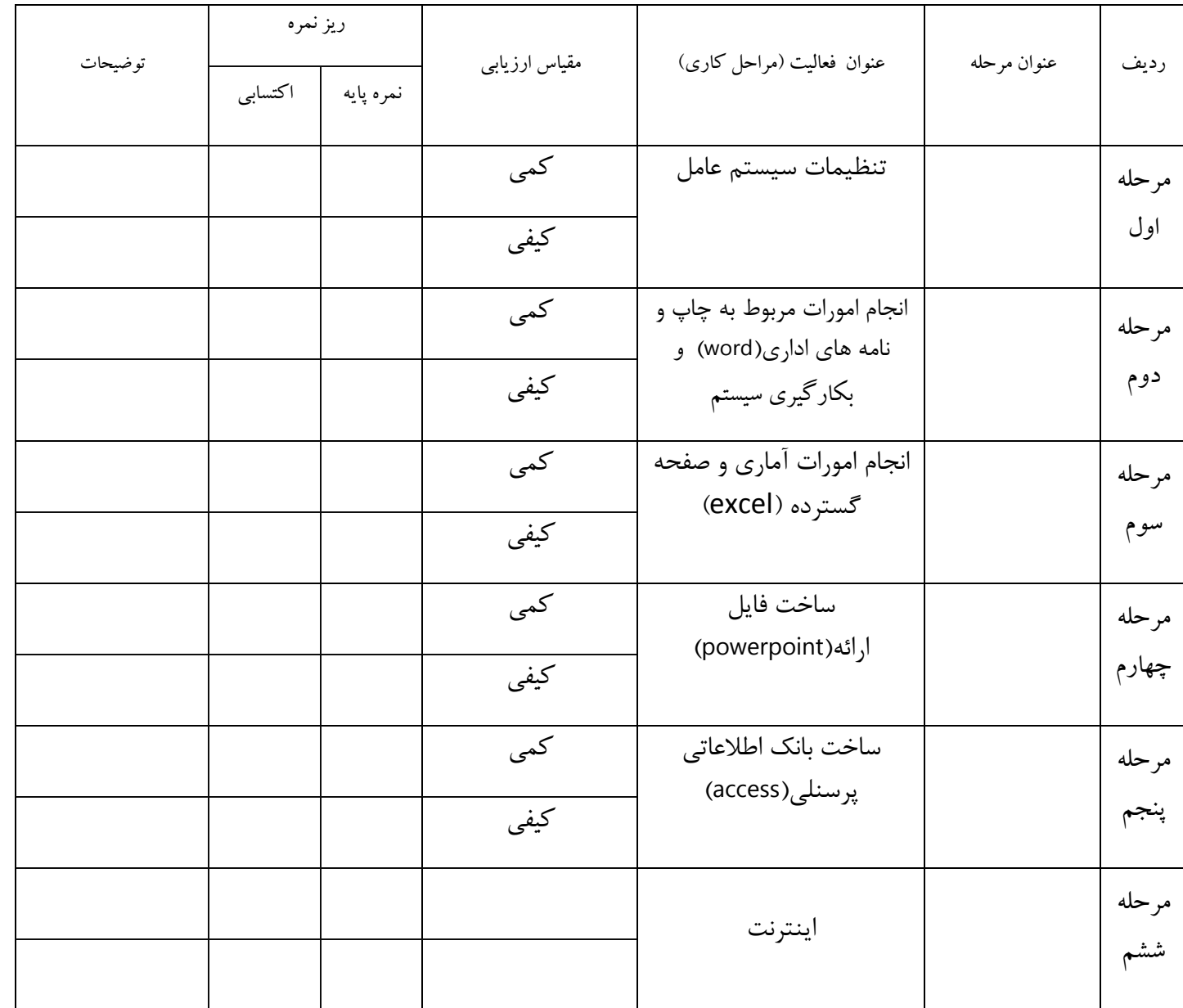

 $\check{\mathbb{Q}}$ جمهوری اسلامی ایران وزارت تعاون، کار و رفاه اجتماعی

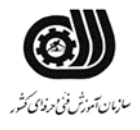

**چك لیست معیار های نگرشي**

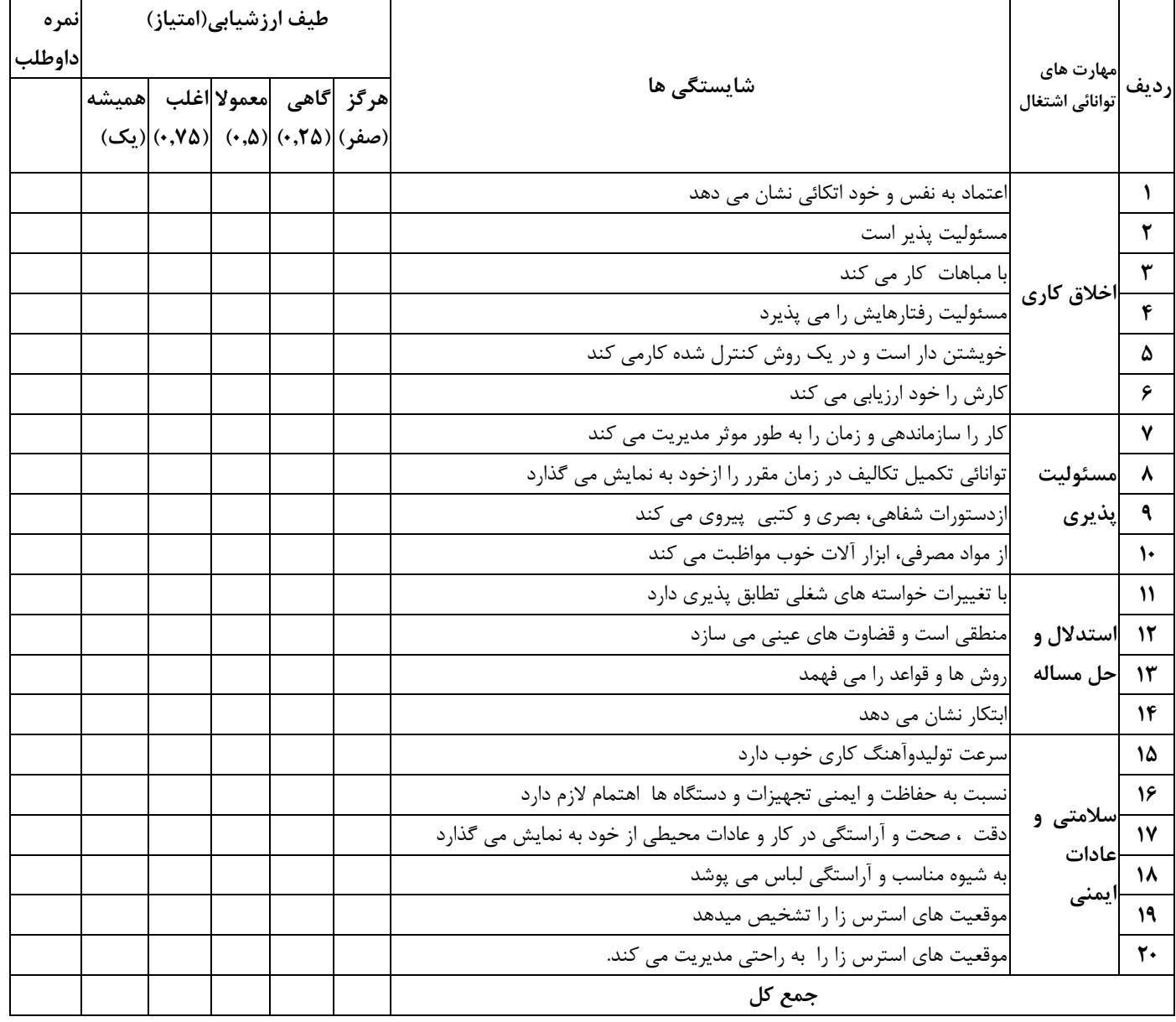

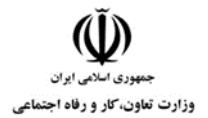

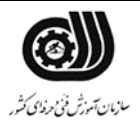

#### **فرم نتیجه نهایي**

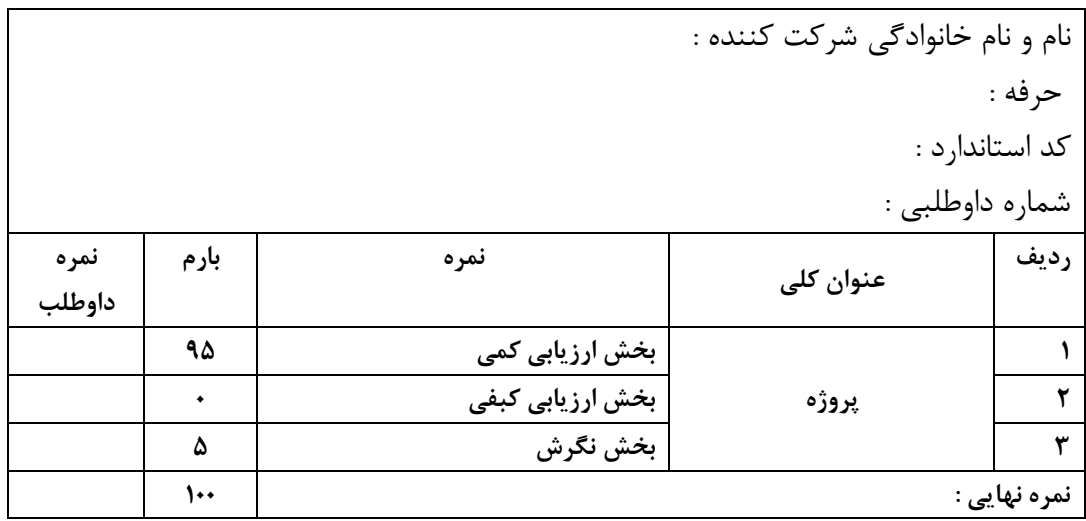

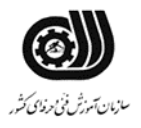

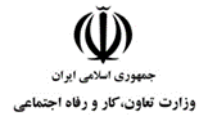